Autorul poate fi contactat la adresa: **Login pentru adresa**

## **Introducere**

In momentul de fata, unele televizoare mizeaza pe o tehnologie de tipul ambilight (in special Philips prin gama Philips Ambilight), care presupune existenta unor LEDuri in spatele ecranului. Aceste leduri ilumineaza folosind o lumina slaba colorata in functie de culorile aflate in acel moment pe ecran. Acest tip de iluminare are ca scop principal diminuarea luminozitatii ecranului in contrast cu un fundal foarte intunecat, fiind benefica mai ales pe timp de noapte, reducand astfel senzatia de oboseala. Prin acest proiect vreau sa realizez un efect asemanator pentru calculator,pentru reducerea oboselii si un contras mai placut in timpul vizionarii filmelor sau in timpul jocurilor.

## **Descriere generală**

Banda de leduri va fi comandata cu ajutorul microcontrollerului.PC -ul ii transmite datele referitoare la culorile de pe ecran si mai departe acesta transmite ledurilor informatiile prin USART.

 $\mathbf{x}$ 

# **Hardware Design**

- placa PM cu microcontroller ATMega 324
- banda LED adresabila (2m)
- conectori

#### Schema electrica:

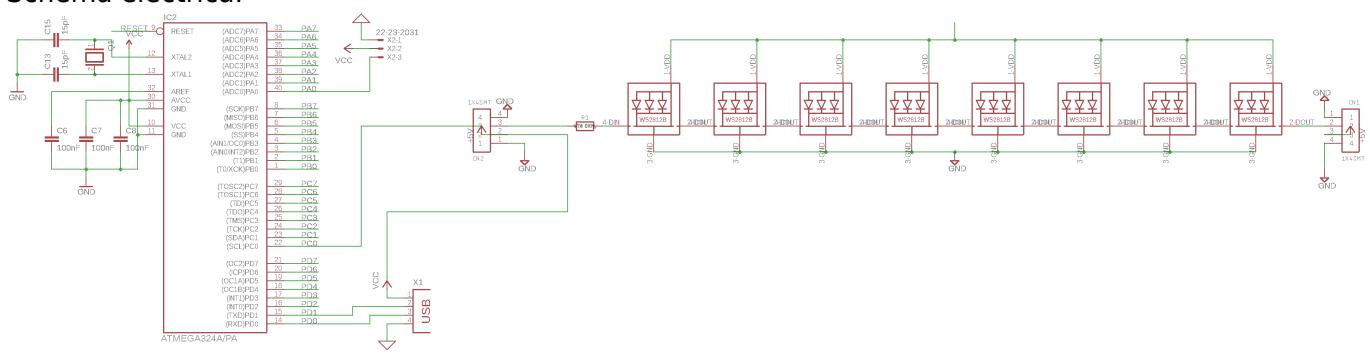

## **Software Design**

Pentru realizarea proiectul am avut nevoie de doua module

- partea de ATMega scris in C
- partea de client Desktop scris in Python.

#### **ATMega**

- functiile de utilizare a serialei prin USART din laborator
- functiile de controlare a ledurilor din [repo-ul Pololu](http://ocw.cs.pub.ro/courses/pm/https/github.com/pololu/pololu-led-strip-avr)

#### **Aplicația Linux**

- Mediu de dezvoltare: PyCharm
- module de python pentru [seriala](http://ocw.cs.pub.ro/courses/pm/https/pypi.org/project/pyserial/start) si [efectuarea de capturi de ecran](http://ocw.cs.pub.ro/courses/pm/https/pypi.org/project/pyscreenshot/start)
- calculul valorii medii a culorii pixelilor dintr-o zonă a ecranului

#### **Informatii algoritm**

Codul consta in realizarea de imagini constant prin realizarea de capturi de ecran. Aceste imagini sunt prelucrate apoi prin impartirea imaginii in 4 parti (sus, jos, stanga si dreapta) Apoi fiecare zona este impartina in zone care sa corespunda fiecarui led, culoarea pentru acesta obtinandu-se prin media aritmentica a pixelilor din acea zona.

### **Rezultate Obţinute**

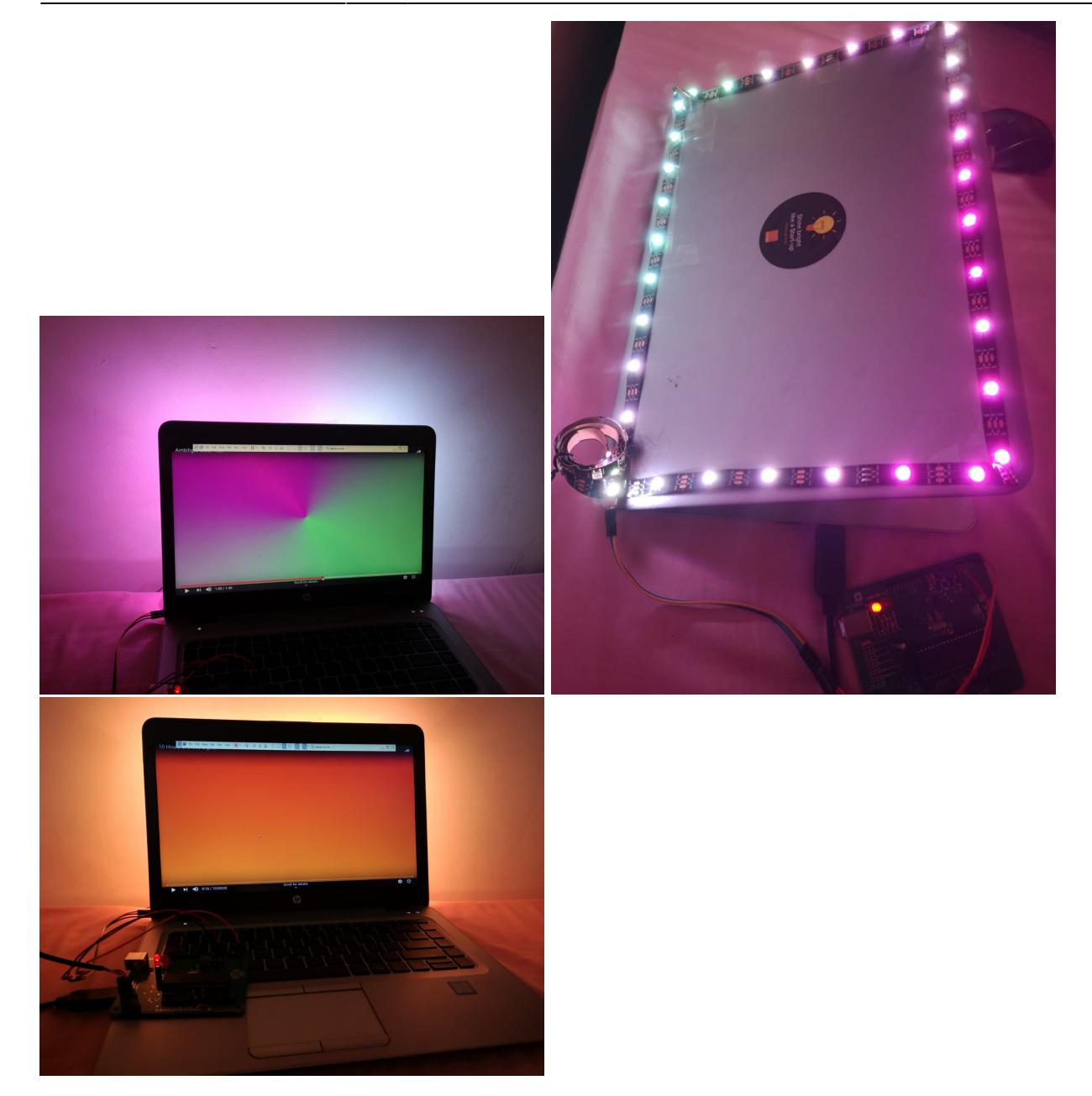

### **Concluzii**

- Functionalitatea proiectului a fost implementata corespunzator.
- Proiectul a fost foarte interesant si am avut de invatat mai ales pe partea de hardware destul de multe lucruri
- Proiectul nu a fost usor de facut insa dificultatea totala a proiectului a fost una sub ceea ce ma asteptam.

## **Download**

Codul se poate descarca din [acest](http://ocw.cs.pub.ro/courses/pm/https/github.com/constantinpeticila/university-projects/tree/master/third_20year/microprocessors_20design/ambilight-project) repository.

### **Bibliografie/Resurse**

- Informatii python despre folosirea serialei [PySerial](http://ocw.cs.pub.ro/courses/pm/https/pypi.org/project/pyserial/start)
- Informatii python pentru realizarea unei capturi de ecran [Pyscreenshot](http://ocw.cs.pub.ro/courses/pm/https/pypi.org/project/pyscreenshot/start)
- Transmiterea datelor pe Led strip [exemplu](http://ocw.cs.pub.ro/courses/pm/https/github.com/pololu/pololu-led-strip-avr)
- Documentația în format [PDF](http://ocw.cs.pub.ro/?do=export_pdf)

From: <http://ocw.cs.pub.ro/courses/> - **CS Open CourseWare**

Permanent link: **<http://ocw.cs.pub.ro/courses/pm/prj2019/dghilinta/ambilight-project>**

Last update: **2021/04/14 15:07**

 $\pmb{\times}$